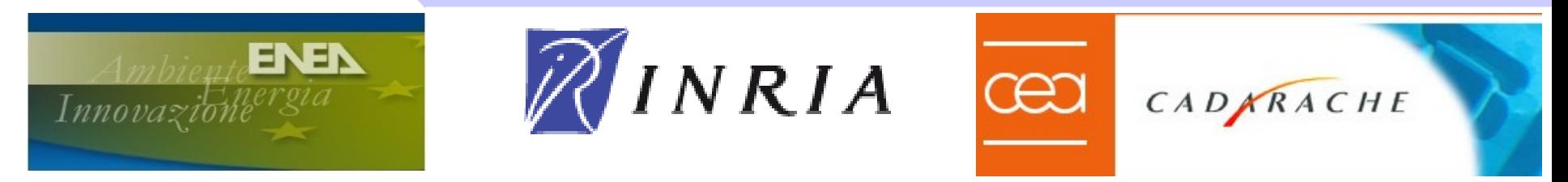

# **Advanced Scicos, Kepler and Simulink integration**

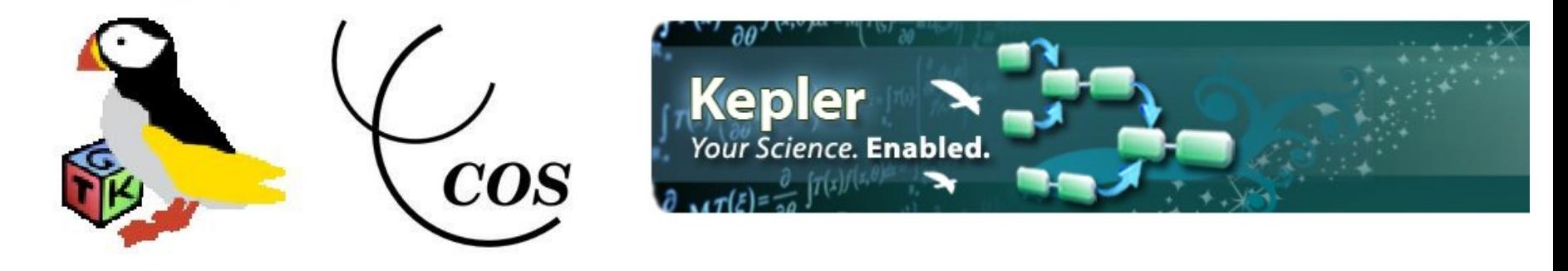

https://kepler-project.org/

**Simone Mannori - ENEA Brasimone Research Center (ITALY)** *CEA Cadarache, June/July 2010*

www.scicos.org

www.scicoslab.org

# **Scicos code generation: a very short introduction**

#### *Why generating automatically codes for the target?*

Because I'm a lazy man with very poor programming skills.

Because life is too short to waste time to write and debug program.

Because I want to sell my product NOW !

Because I have ZERO tolerance on bugs.

Because I believe that a good simulation is very close to reality.

Because ...................................................................................

# **Scicos architecture**

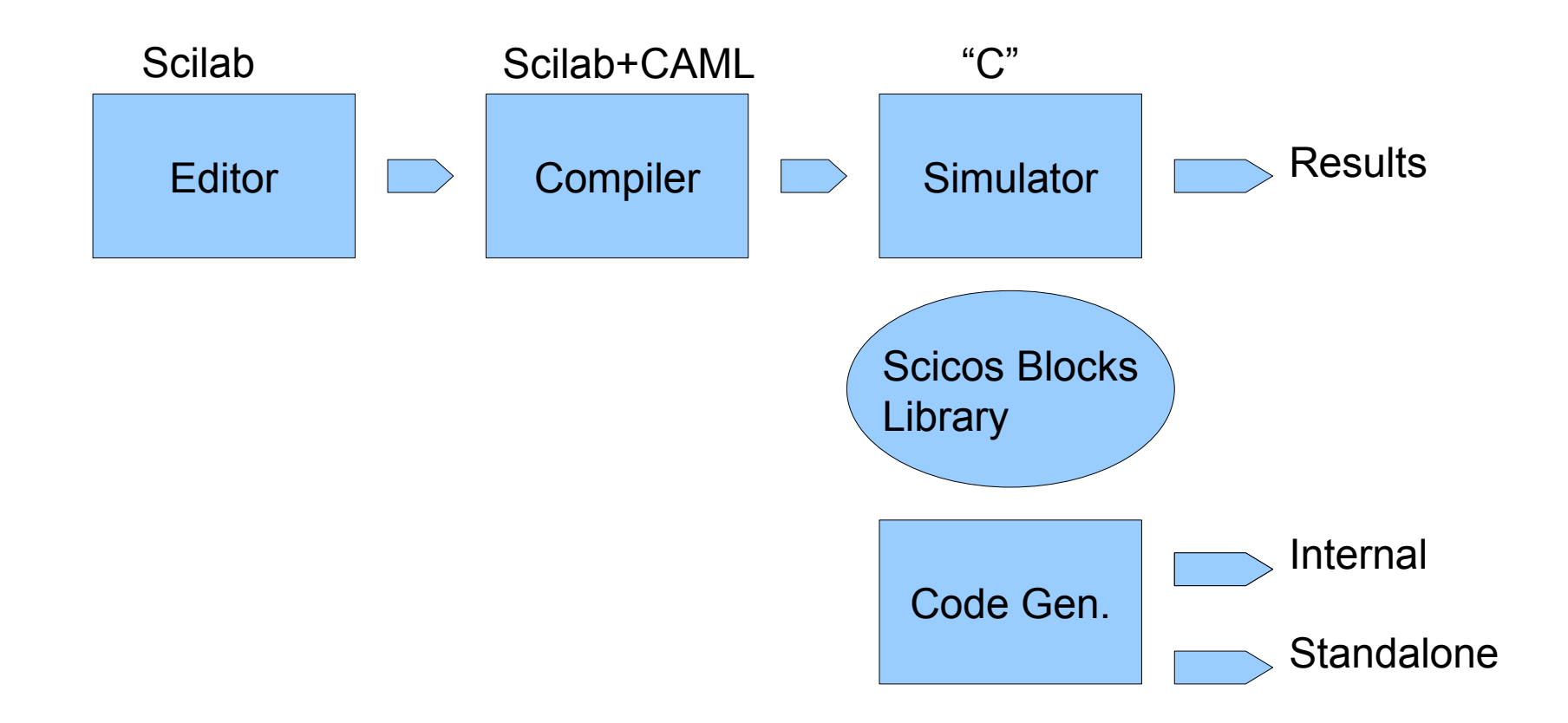

## **Scicos block : how does it work ?**

**Interfacing function**: the Scicos block "user's interface". A Scilab script that is launched when you "double click" over a Scicos block.

**Computational function**: the Scicos block simulation function. The code (typically a C function compiled as shared library) called during the simulation.

### **Scicos block computational function**

#include <windows.h> /\* Compiler's include files's \*/ #include "scicos\_block4.h" /\* Specific for Scicos block development \*/ #include "machine.h"

void custom\_bock(scicos\_block \*block, int flag)

 $/$  \*\* scicos block is a "C" complex data structure that contains in/out ports parameters and values, block's parameters and states

switch(flag)  $\{$ 

{

 case **Init**: //\*\* It is called just ONE TIME before simulation start. Put your initialization code here break;

 case **StateUpdate**: //\*\* It is called EACH CYCLE. Read the input ports and update the internal state of the block //\*\* Use this section for OUTPUT blocks (e.g. D/A converter, digital output, etc.)

break;

 case **OutputUpdate**://\*\* It is called EACH CYCLE. Read the internal state and update the output //\*\* Use this section for INPUT block (e.g. A/D converter, digital input, etc.)

break;

 case **Ending**://\*\* It is called just ONE TIME at simulation end. Put your "shut down" code here. break;

} // close the switch

} // close the computational function

#### **The origin of Scicos computational function**

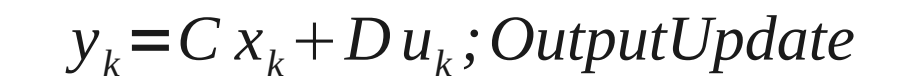

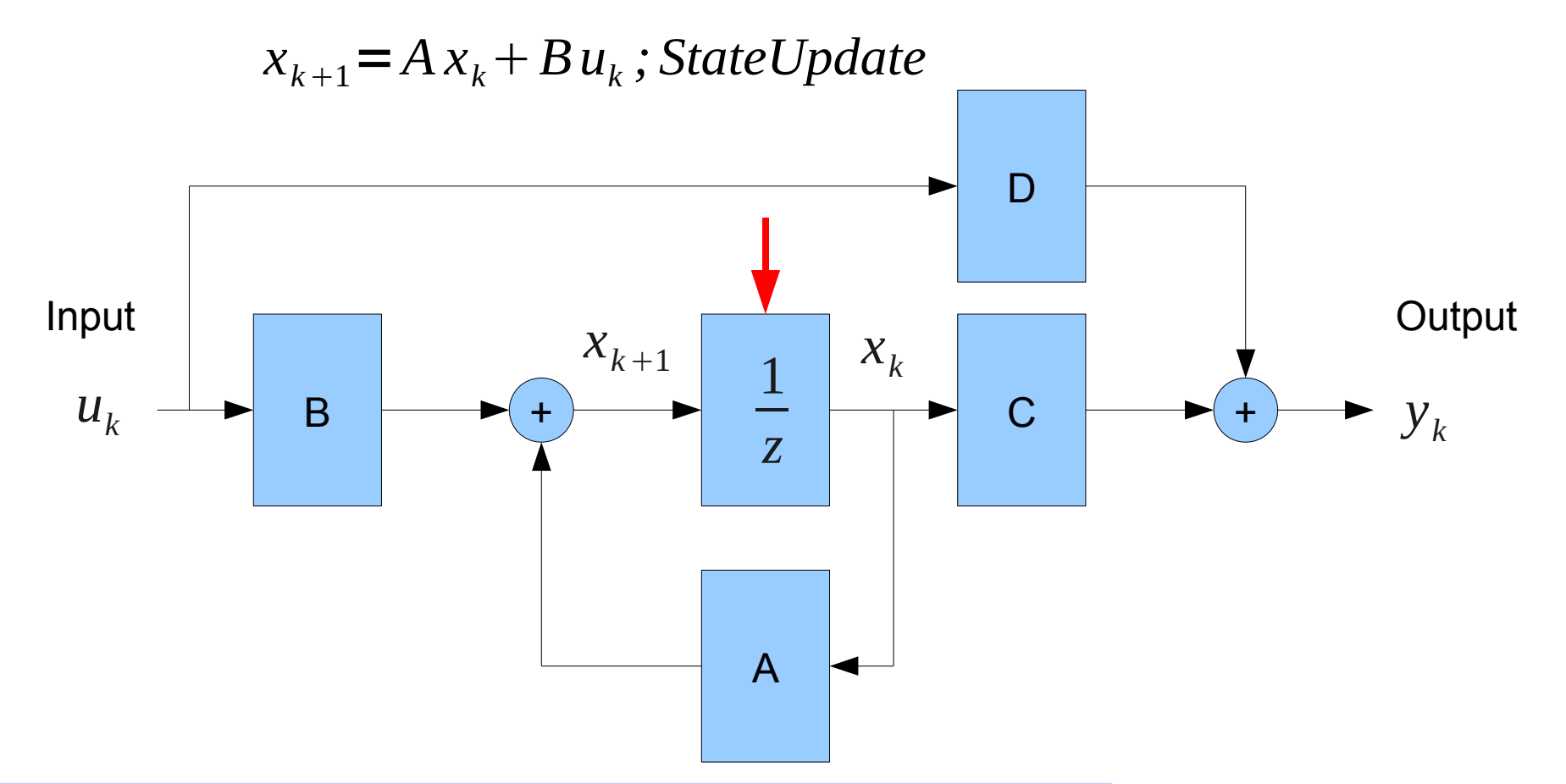

### **Scicos code generation: PD controller example**

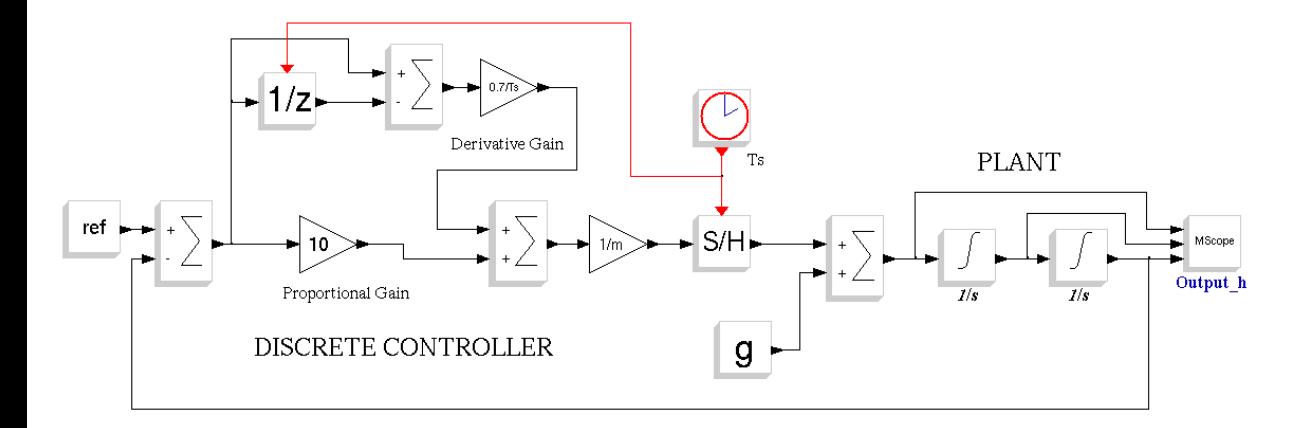

Super blocks help a lot to simplify and organize complex diagrams

(apple\_hc\_03.cos, apple hc 05.cos)

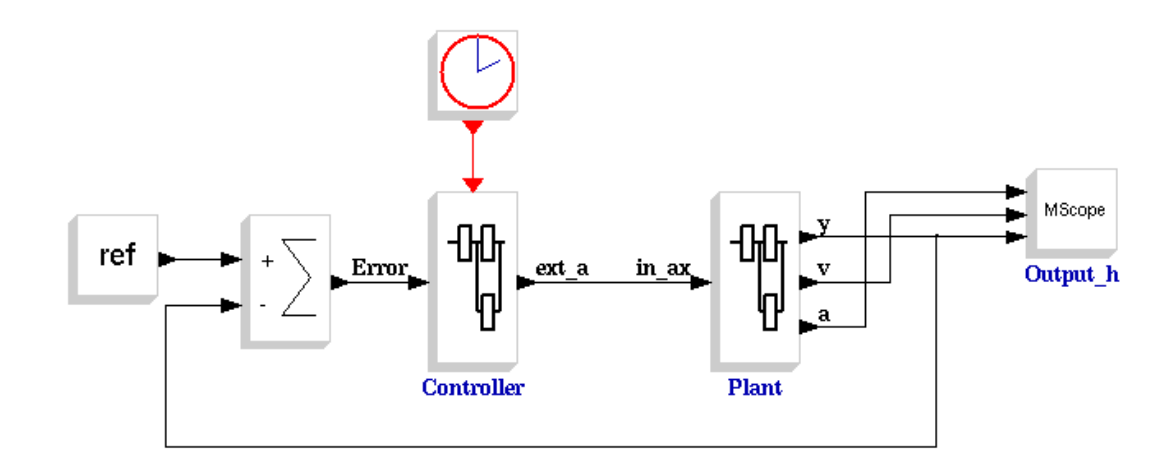

## **Scicos code generation: PD controller example**

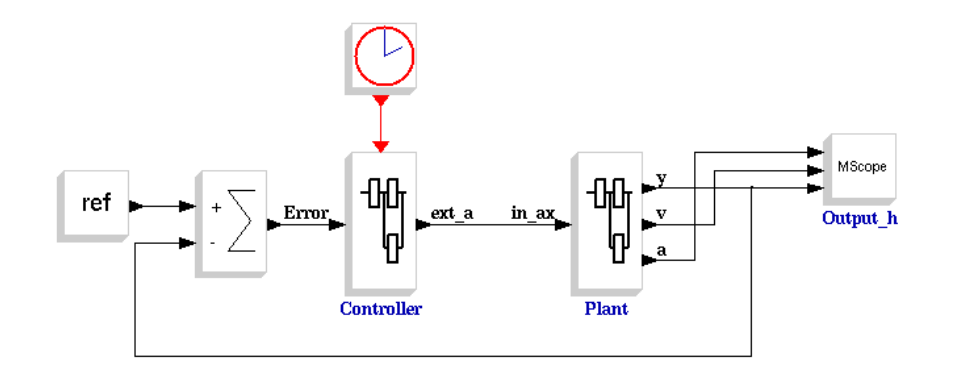

Before and after code generation

(apple\_hc\_05.cos, apple\_hc\_06.cos)

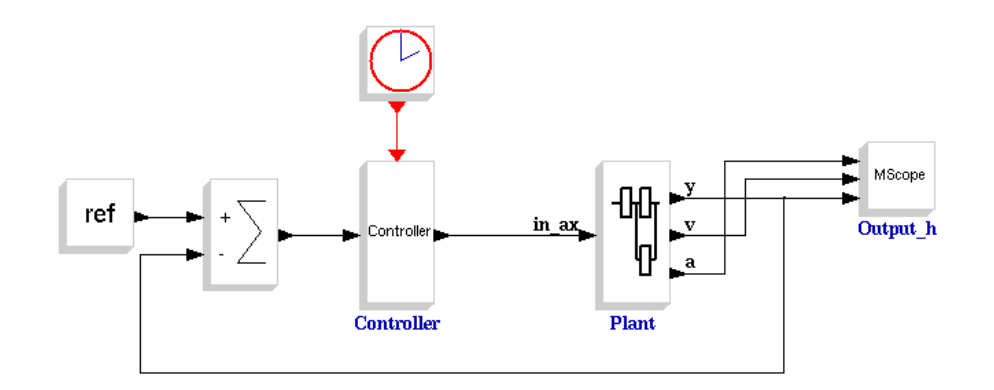

# **Scicos code generation and rapid prototyping**

# **Two types of HIL mode**

Basically, there are two ways to implement HIL with Scicos:

**Interpreted**: the simulation runs as usual BUT the user activates the "real time" option inside the simulation's control panel. Scicos-HIL. (DEMO+VIDEO)

**Standalone**: you generate a "C" code and you compile it for the target platform. You run the code on the target and you recover the data using specific Scicos blocks (Scicos-RTAI, Scicos-FLEX). (VIDEO)

# **Scicos-HIL**

#### *What is "Hardware In the Loop" ?*

HIL means that part of your system is "virtual" e.g. running on a suitable computer. The "virtual section" is connected to the real, physical, system using A/D (sensors) and D/A (actuators) interfaces;

#### *Why do we need Hardware In the Loop ?*

Because HIL is a very effective technique for model validation and controller tuning. Do you want to spend your life debugging low level codes ?

#### *What is necessary to implement HIL ?*

You need a simulator with real time capability and I/O interfaces support.

## **Scicos-HIL : Hardware In the Loop**

In its base form Scicos-HIL is constituted by four blocks

- Analog Input
- Analog Output
- Digital Input
- Digital Output

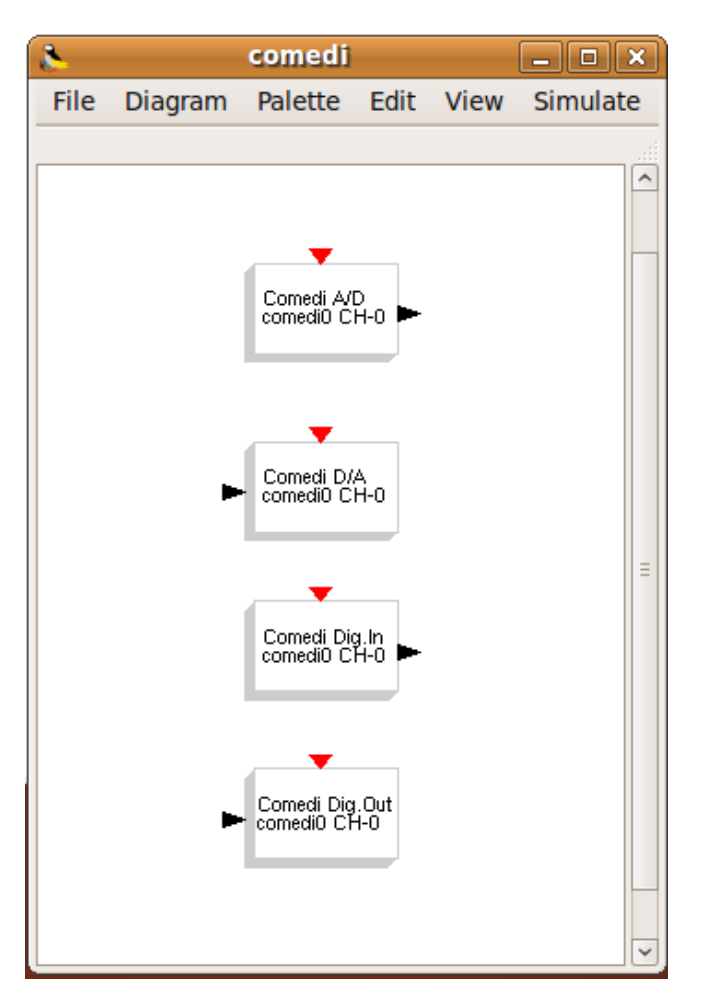

## **Device driver support for Scicos**

**Open Source**: Comedi [\(www.comedi.org\)](http://www.comedi.org/) is the only available option for a complete OS solution (GLP2 license). Comedi covers the most used data acquisition cards available on the market.

**Proprietary**. Unfortunately, some manufactures provide neither detailed technical specifications of their cards nor an open source driver. From ScicosLab standpoint it is not a problem, because the only thing that you really need is a shared library (\*.dll or \*.so).

**Custom**. You can develop custom driver or use "direct access" code inside a Scicos block. If you develop "direct access" blocks you need to run Scicos (ScicosLab) as a "root" user.

# **ScicosLab includes real time support ?** *Yes, of course.*

The quality of service is very operating system dependent.

Windows does not offer guarantee about quality of service. The minimum sampling time is around 20ms.

Recent Linux kernels are 95% "*soft*" real time up to 1.0 ms sampling time.

There are many "hard" real time Linux versions/patches (RTAI, Xenomai, RT\_PREEMPT). ScicosLab could be easily modified in order to use the RT services available. For the maximum compatibility we suggest the POSIX compliant API offered by RT\_PREEMPT.

### **Ball and beam experiment with ScicosLab**

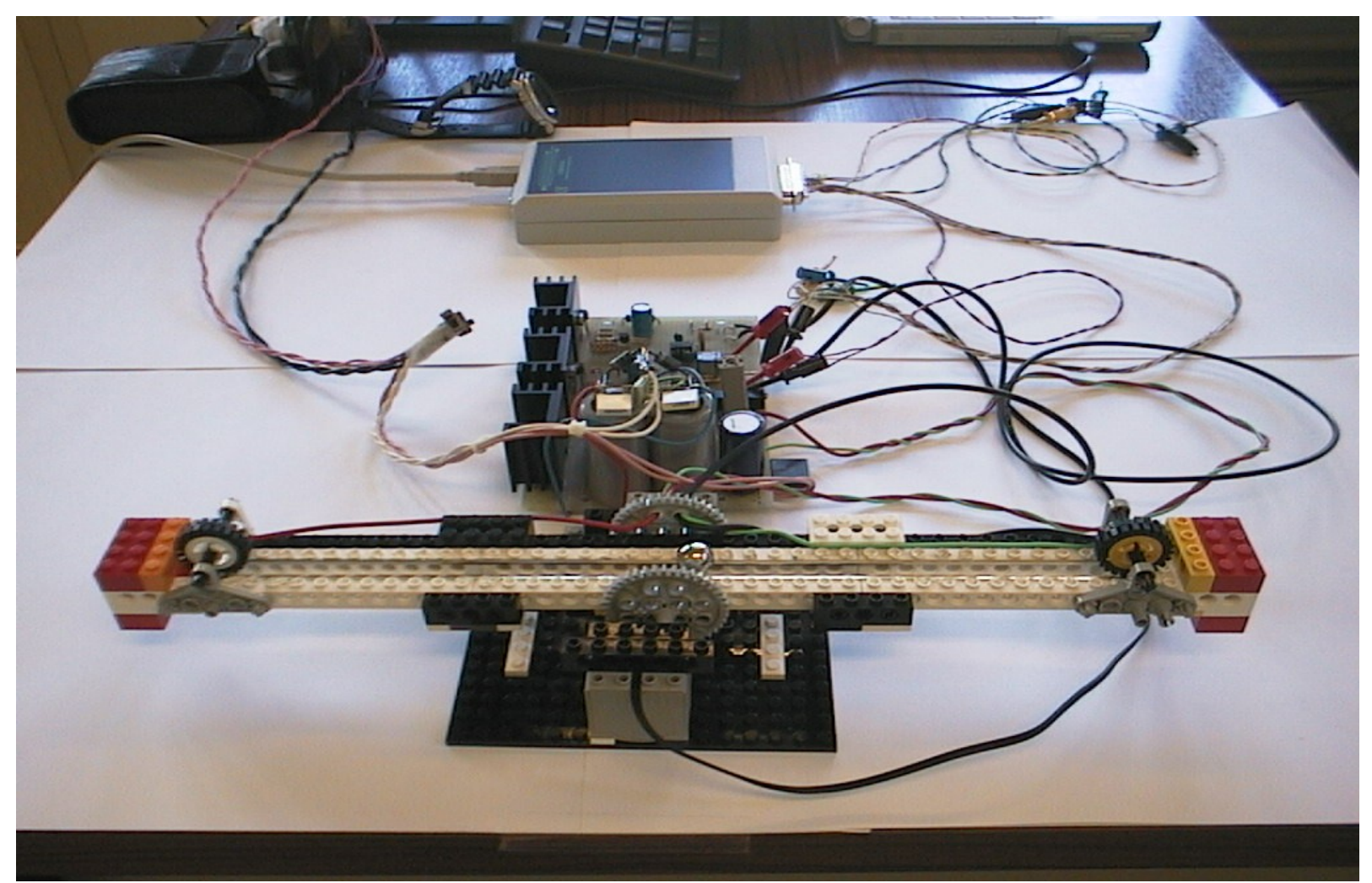

# **Ball and beam: the MODEL**

*"We choose the ball and beam, not because it is easy, but because it is hard".*

Why it is so hard to control? Just look at the model ...

$$
\dot{\omega} = \frac{mgx}{J_b + mx^2} \cos(\theta) - \frac{K_V K_C^2 K_T}{R_A (J_b + mx^2)} \omega + \frac{K_C K_T}{R_A (J_b + mx^2)} U_M
$$
\n
$$
\dot{\theta} = \omega \qquad \qquad \text{Non linear (in many ways)}
$$
\n
$$
\dot{v} = \frac{5}{7} g \sin(\theta)
$$

- *Unstable*
- *Complex (4th order)*

 $\dot{x} = v$ 

## **Ball and beam experiment challenge**

Additional difficulties:

- Cheap (low performances) easy to find LEGO components; low cost DAQ card (USB Dux) usable also on laptop PCs
- Full state LQR digital feedback controller
- ONLY one sensor (ball position)
- We need an state OBSERVER in order to recreate the full system's state
- We are not satisfied of the accuracy of a simple state feedback: we want zero error in the ball position (steady state). We add an additional digital integrator in the position feedback loop.

### **Ball and beam experiment: linear model**

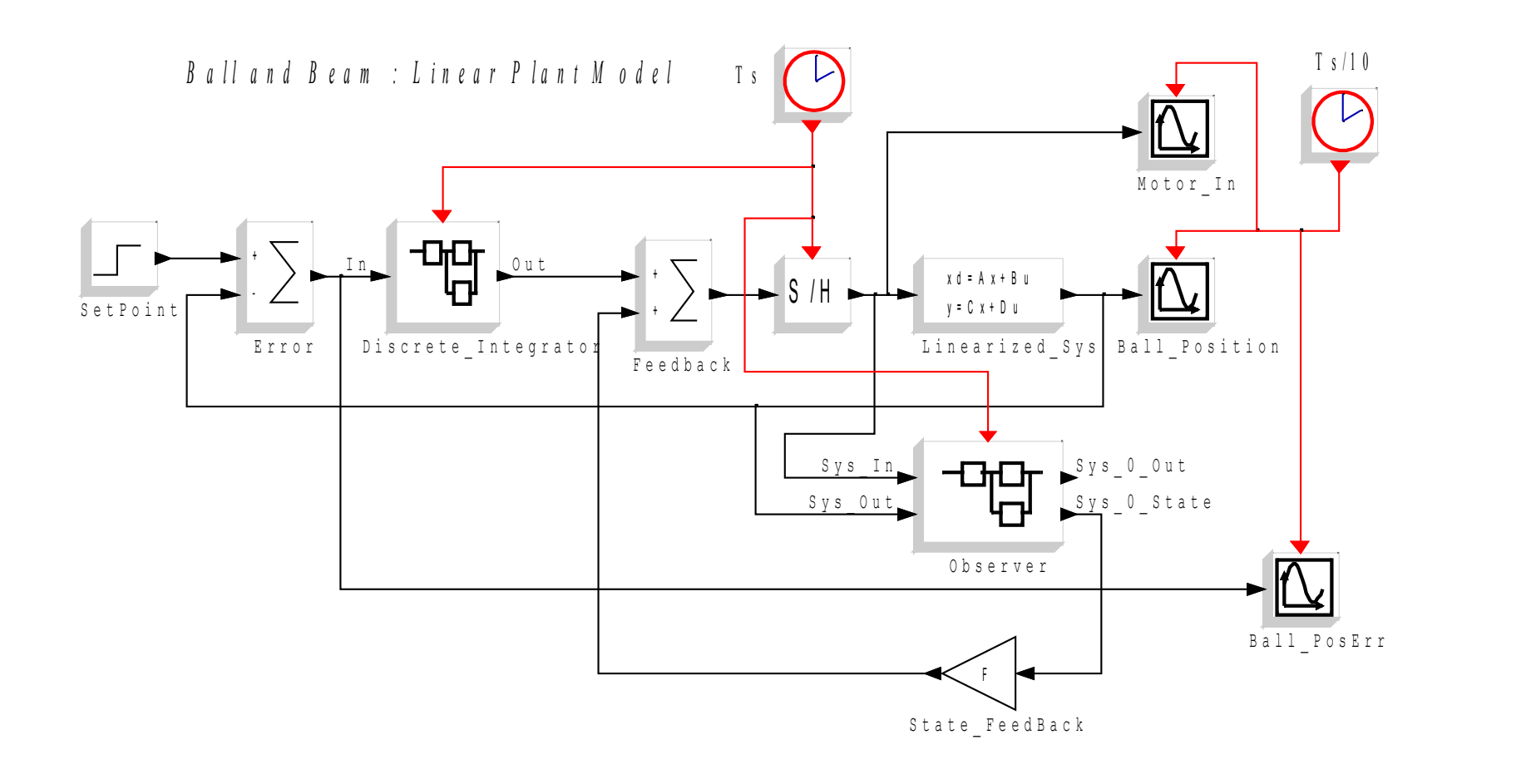

#### **Ball and beam experiment: non linear model**

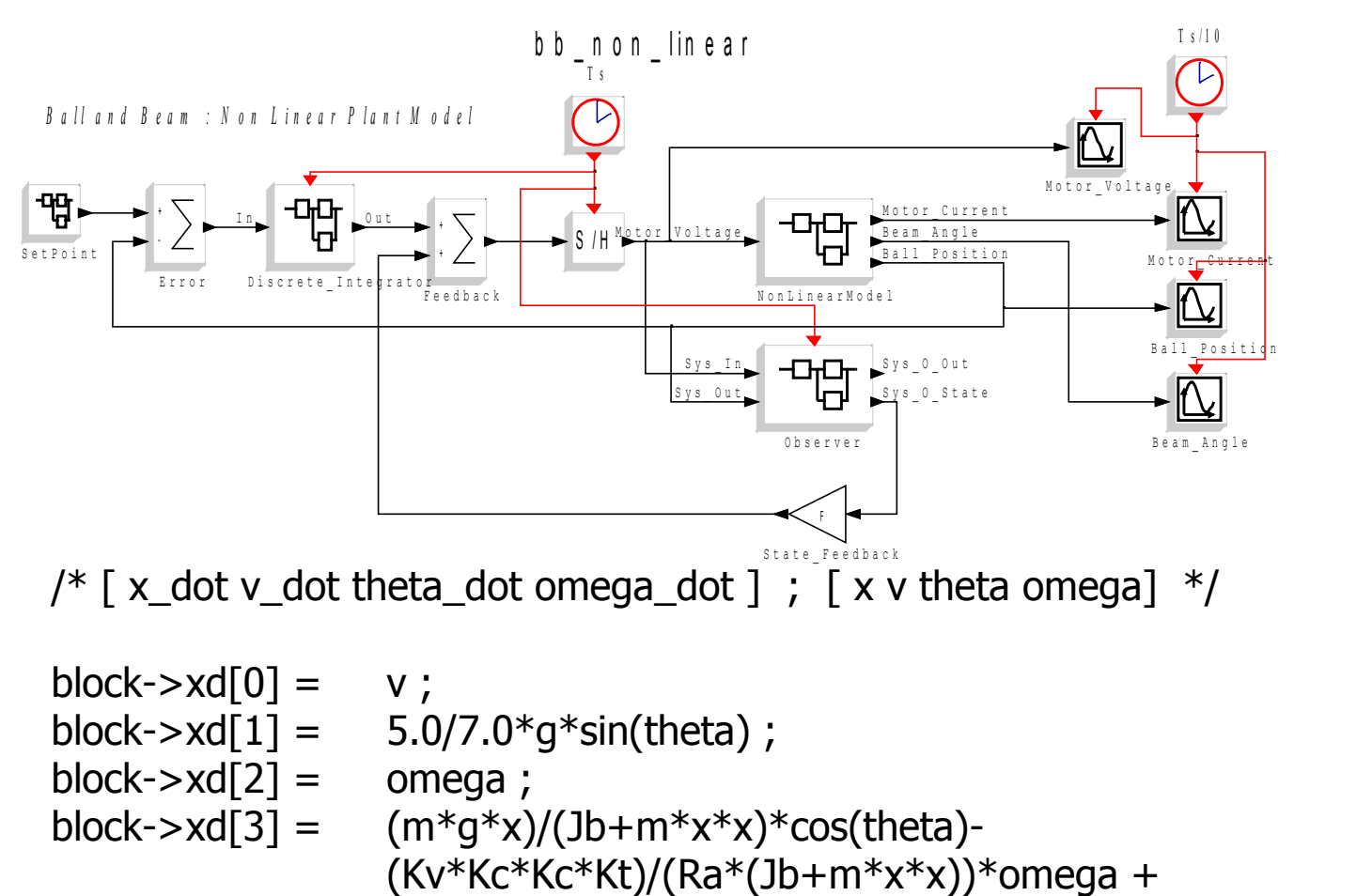

 $(Kc*Kt)/(Ra*(Jb+m*x*x))*Um;$ 

#### **Hardware In the Loop experiment with ScicosLab**

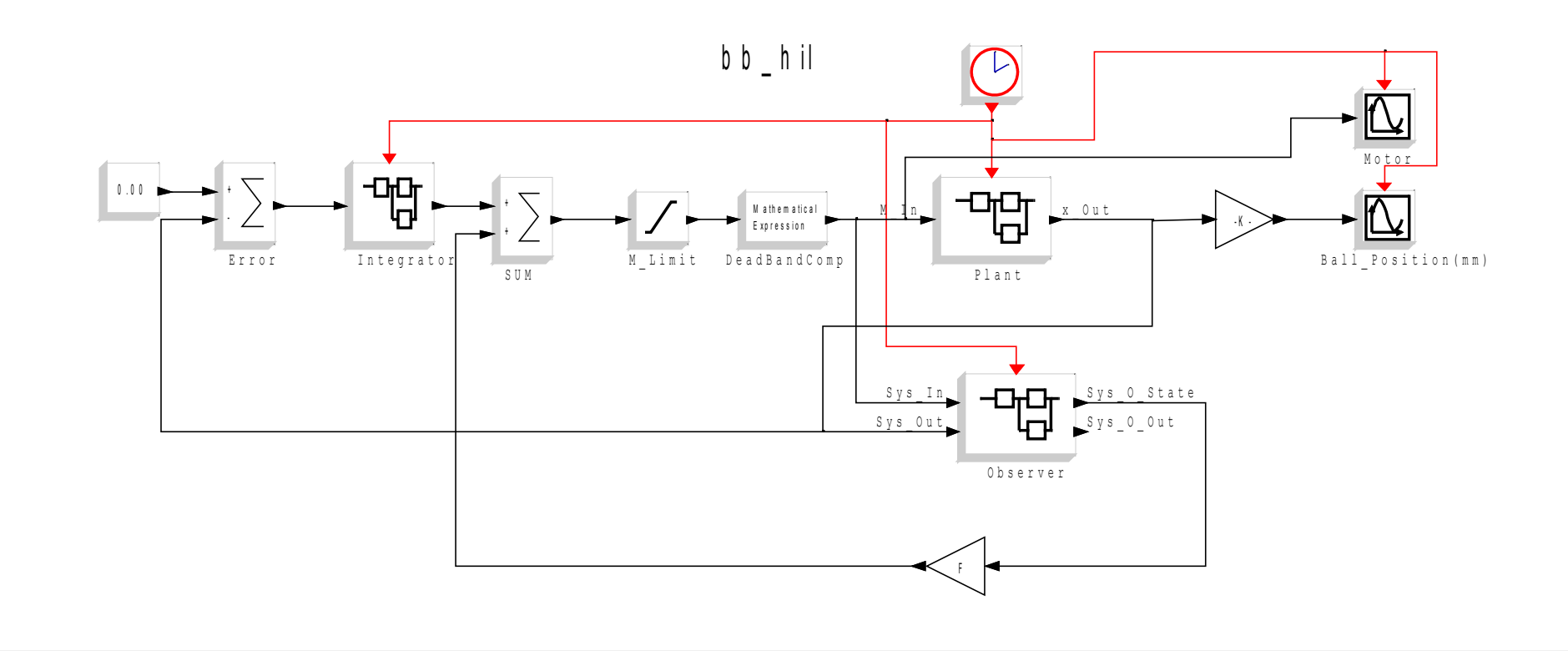

#### **Ball position sensor**

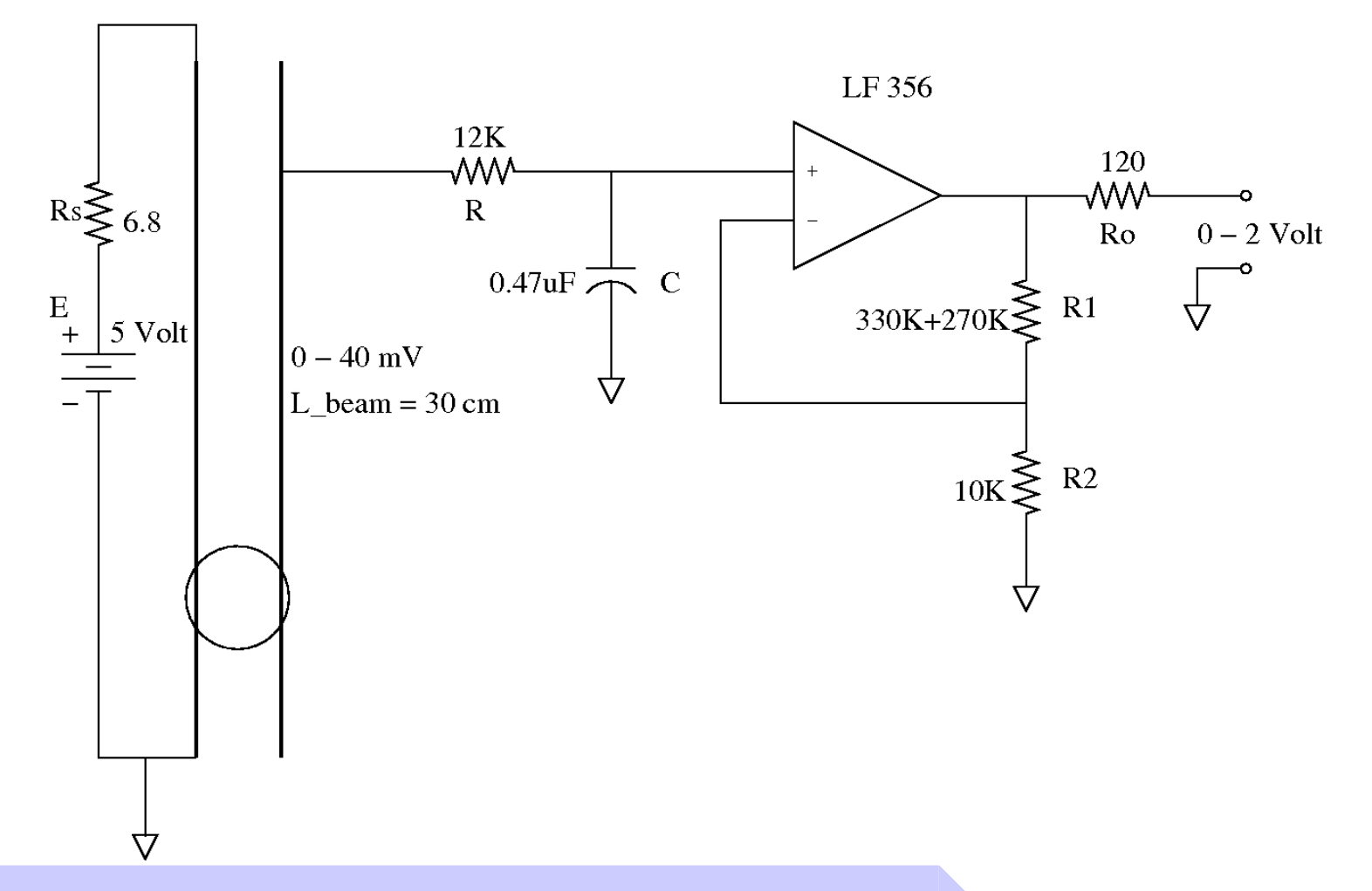

## **Standalone HIL mode**

We have developed two ways to implement HIL in standalone mode:

**Scicos-RTAI:** the code is generated from a Scicos diagram (super block) and compiled for a Linux RTAI target (usually x86 type). The compiled code runs as RTAI task (in user space). You can interact with the task using RTAI-Lab (see next slide). (www.rtai.org)

**Scicos-FLEX**: the code is generated from a Scicos diagram (superblock) and cross-compiled for a specific target (Microchip DSPIC). The code is "flashed" in the chip. You can interact with the task using specific Scicos blocks and USB communication.

(http://www.evidence.eu.com/content/view/175/216)

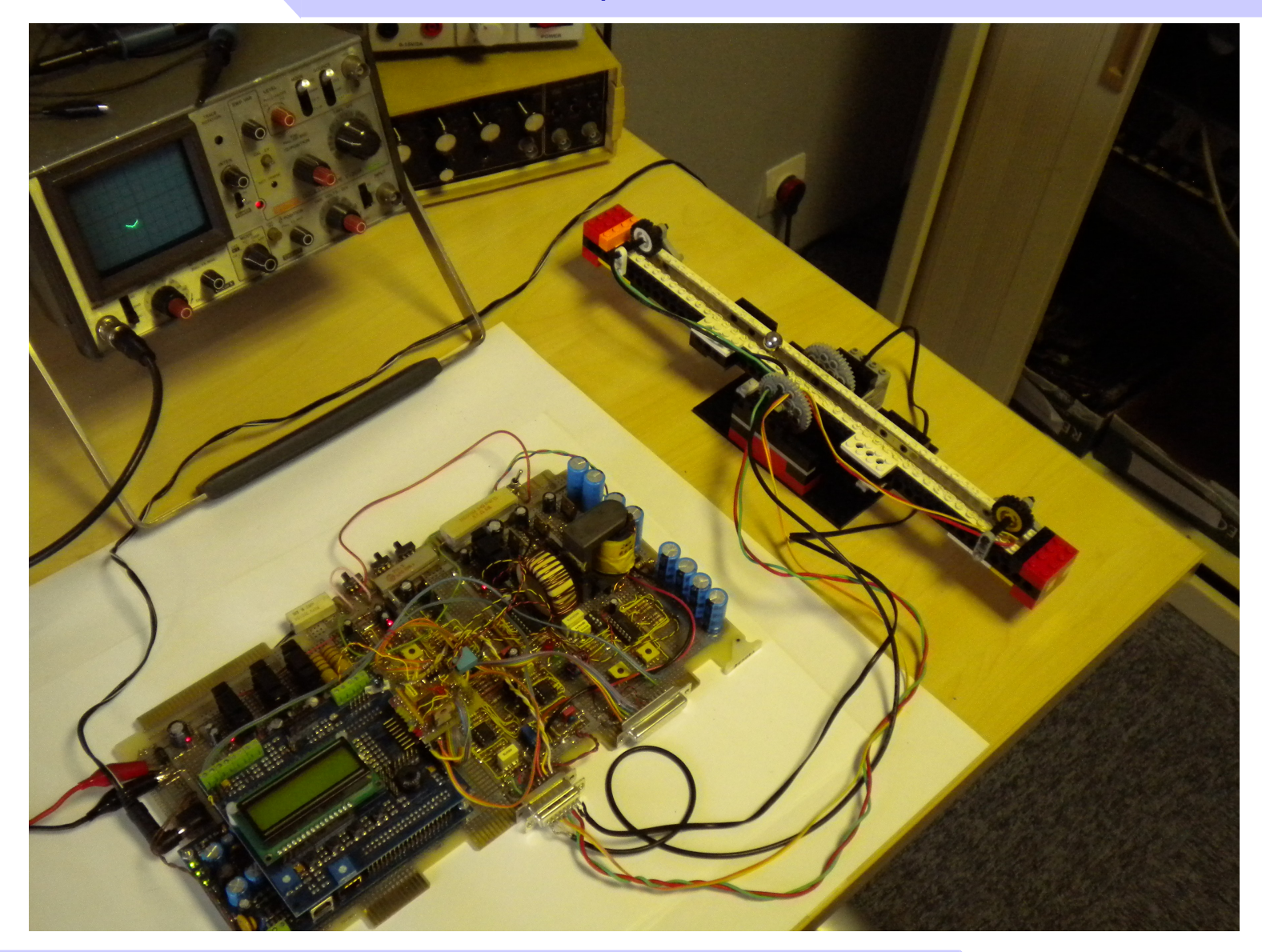

# **Modelica and Scicos-HIL**

Within some hardware and software (operating system) limitation you can run a Modelica simulation in real time and interface it with real signals using Scicos-HIL.

A simple RCL circuit is simulated and the input and output signals are visualized using a real scope connected at the D/A outputs of a data acquisition card.

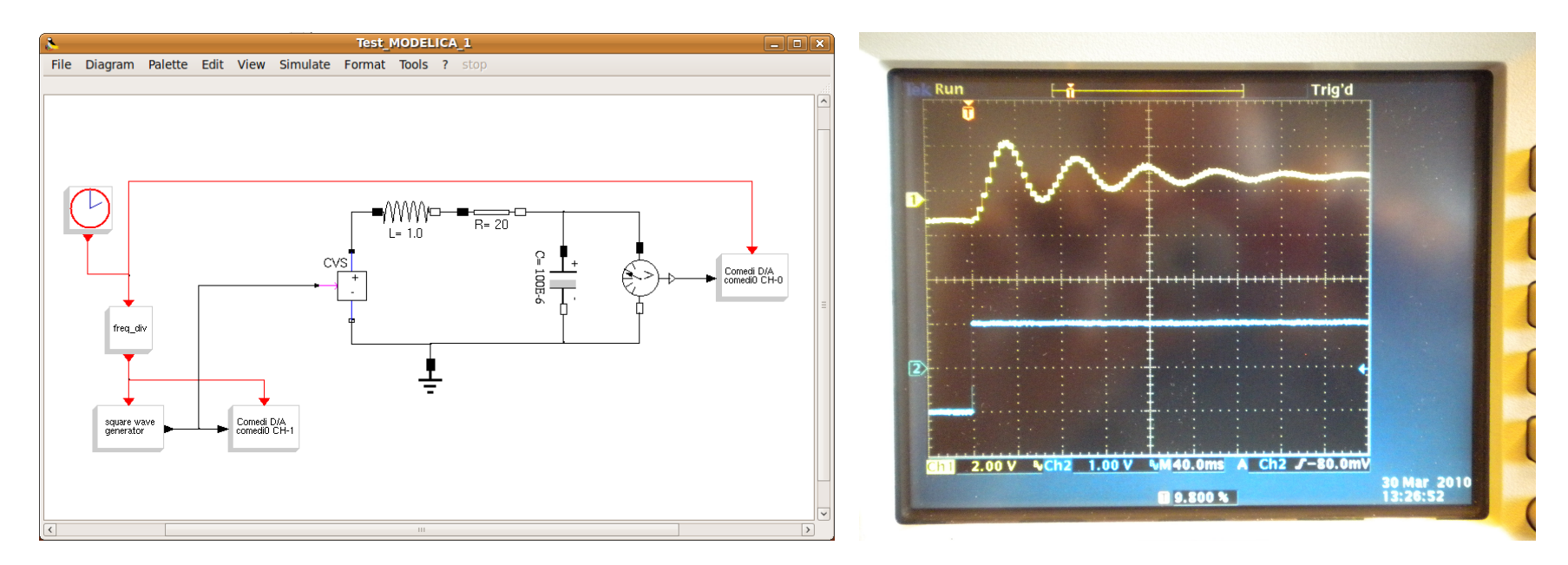

As the previous example, but using an electrical circuits that uses op-amp.

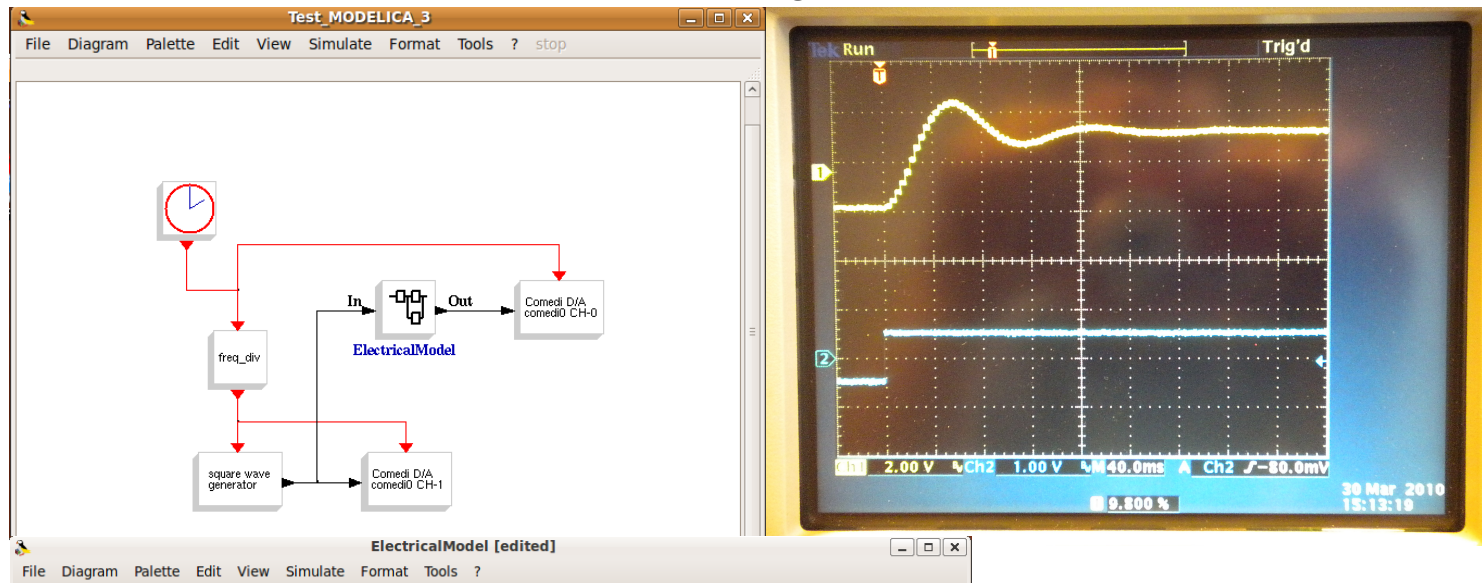

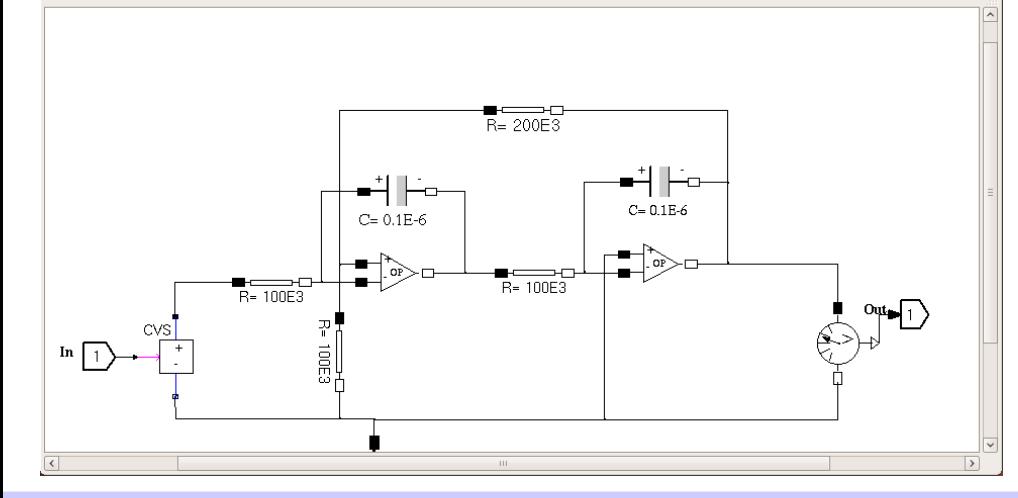

This circuit is simple to realize than the previous one because it uses standard components of reasonable values.

# **Hybrid systems**

**Hybrid systems**: internal and external signals are a mix of sampled and continuous time signals.

### **Scicos and Kepler architectures**

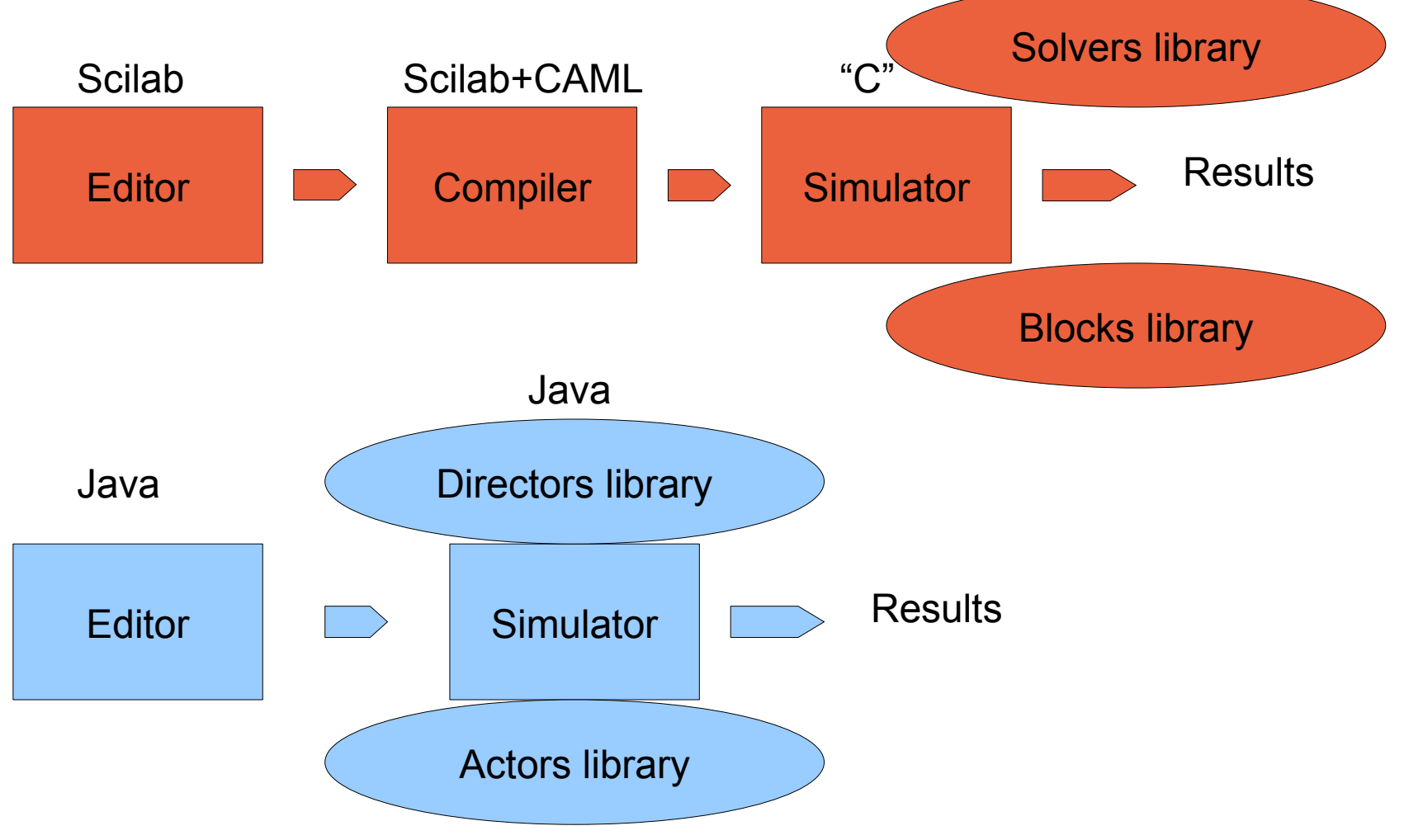

### **Simulink, Scicos and Kepler architectures: different names, same s\*\*t**

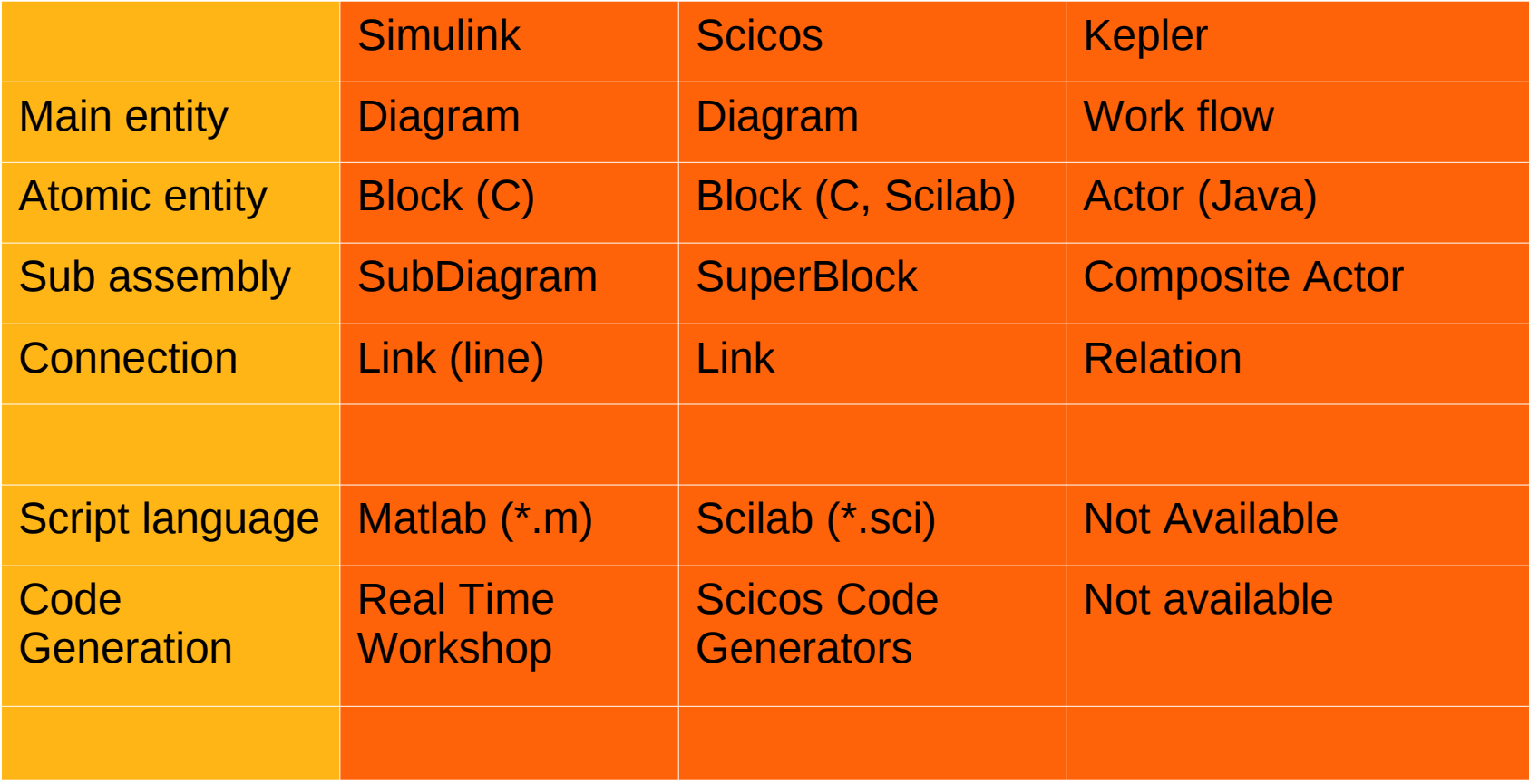

# **Scicos and Kepler: same simulation, same s\*\*t**

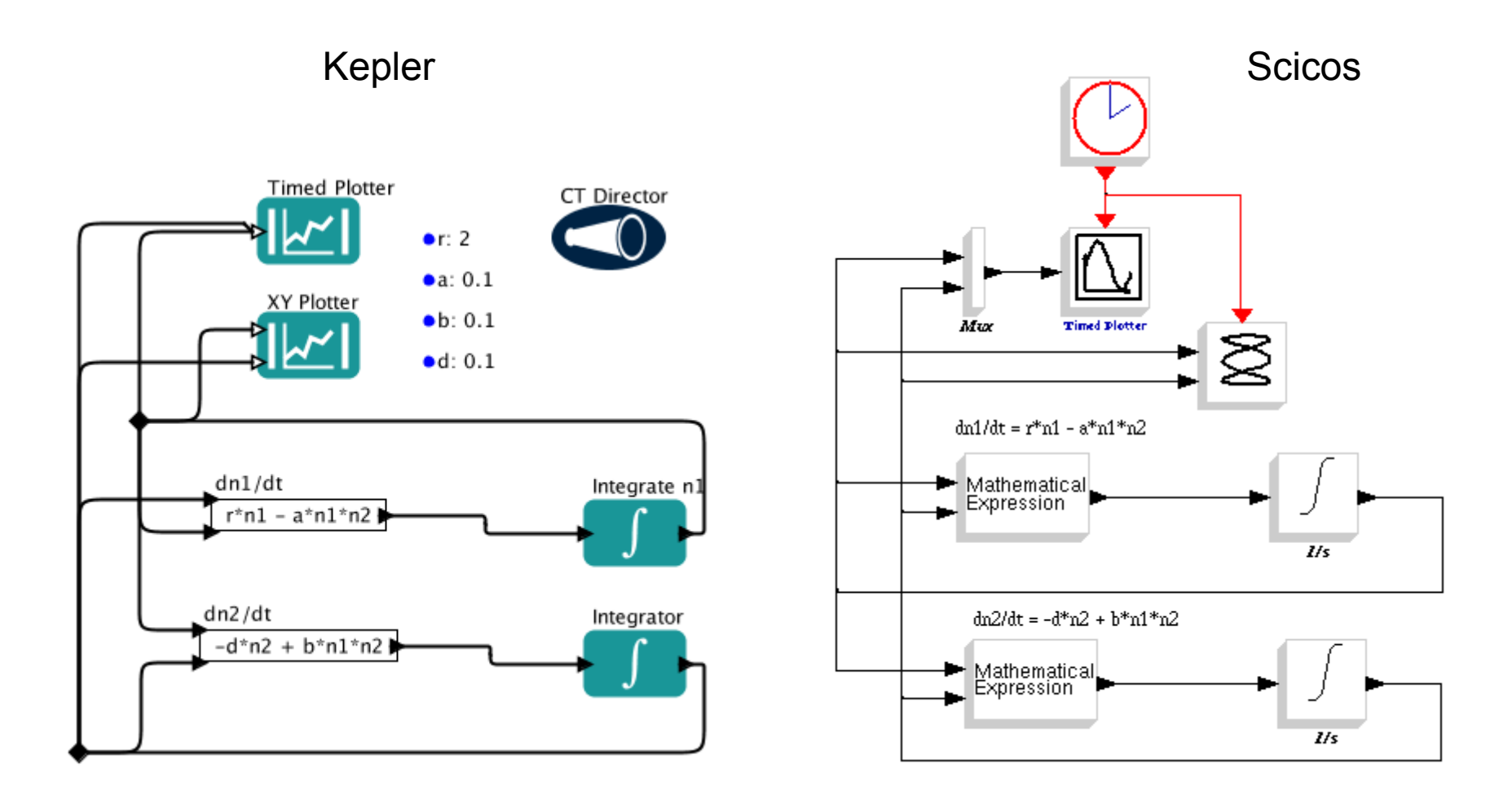

## **Kepler and Scicos simulation engines (continuous)**

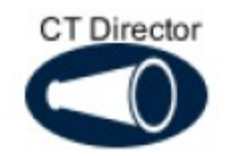

The CT Director is designed to oversee workflows that predict how systems evolve as a continuous function of time (i.e., "dynamic systems").

The continuous time section is handled by the Scicos simulator using solvers (solvers library). Scicos uses different solvers in according to the specific problem. Usually Scicos choose automatically the right solver and the default parameters works most of the time.

Notice that the solver parameters in Scicos are the same of Kepler.

Same parameters, same ....

# **Kepler and Scicos simulation engines (discrete)**

**SDF** Director

**DE Director** 

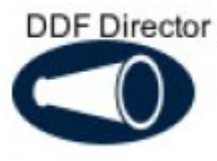

The *SDF Director* is often used to oversee fairly simple, sequential workflows. Types of workflows that run well under an *SDF Director* include processing and reformatting data, converting one data type to another, and reading and plotting a series of data points.

The *DE Director* is often used for modeling timeoriented systems: queuing systems, communication networks, and occurrence rates or wait times.

The *DDF Director* is often used for workflows that use looping or branching or other control structures, but that do not require parallel processing (in which case a PN Director should be used).

The "discrete Scicos directors are built in inside the simulator.

This "monolithic" architecture was the standard at the time. Both Scicos and Simulink use the very same approach.

### **Scicos block / Kepler actor**

**A Scicos block** is composed by two separate functions:

#### **the interfacing function**:

Scicos block "user's interface". A Scilab script that is launched when you "double click" over a Scicos block:

#### **the computational function**:

Scicos block simulation function. The code (typically a C function compiled as shared library) called during the simulation.

**A Kepler actor** is a monolithic Java code that include the user interface code ("double click") and the code (methods) used for the simulation. A Kepler actor is capable to host an external C/C++/ FORTRAN code with an appropriate Java wrapper.

FC2K do this job for you :-).

### **Scicos block computational function (simplified)**

#include <windows.h> /\* Compiler's include files's \*/ #include "scicos\_block4.h" /\* Specific for Scicos block development \*/ #include "machine.h"

void custom\_bock(scicos\_block \*block, int flag)

 $/$  \*\* scicos block is a "C" complex data structure that contains in/out ports parameters and values, block's parameters and states

switch(flag)  $\{$ 

{

 case **Init**: //\*\* It is called just ONE TIME before simulation start. Put your initialization code here break;

 case **StateUpdate**: //\*\* It is called EACH CYCLE. Read the input ports and update the internal state of the block //\*\* Use this section for OUTPUT blocks (e.g. D/A converter, digital output, etc.)

break;

 case **OutputUpdate**://\*\* It is called EACH CYCLE. Read the internal state and update the output //\*\* Use this section for INPUT block (e.g. A/D converter, digital input, etc.)

break;

 case **Ending**://\*\* It is called just ONE TIME at simulation end. Put your "shut down" code here. break;

} // close the switch

} // close the computational function

## **Kepler actor Java skeleton (simplified)**

/\* HelloWorld actor for getting used to PtolemyII/Kepler concepts.\*/ public class **HelloWorld** extends TypedAtomicActor {

}

/\* This is the implementation of a HelloWorld actor. This actor outputs "Hello World!" as string from its output port. \*/ public **HelloWorld**(CompositeEntity container, String name) throws NameDuplicationException, IllegalActionException { } //// ports and parameters ///// public TypedIOPort output = null; //// public methods ////

public void **preinitialize()** throws IllegalActionException { //\*\* Set port types and/or scheduling information.

 //\*\* The **preinitialize()** method is only invoked *once per workflow execution* and is invoked *before any of the other action methods*. }

public void **initialize()** throws IllegalActionException { //\*\*Initialize local variables and begin execution of the actor. }

 public void **prefirefire()** throws IllegalActionException { //\*\*Determine whether firing should proceed. This method is invoked each time the actor is //\*\* fired, before the actor is fired. The method can also be used to perform an operation that will happen *exactly once per iteration*.}

public void **fire()** throws IllegalActionException { //\*\* *Read actor inputs and current parameter values, and produce outputs.* }

 public void **postfire()** throws IllegalActionException { //\*\* Determine if actor execution is complete, schedule the next firing (if appropriate) and  $//$ <sup>\*\*</sup> update the actor's persistent state. }

 public void **wrapUp()** throws IllegalActionException {//\*\* Display final results. The wrapUp() method is only invoked once //\*\* per workflow execution. }

### **Scicos and Kepler computational sections (for discrete time applications)**

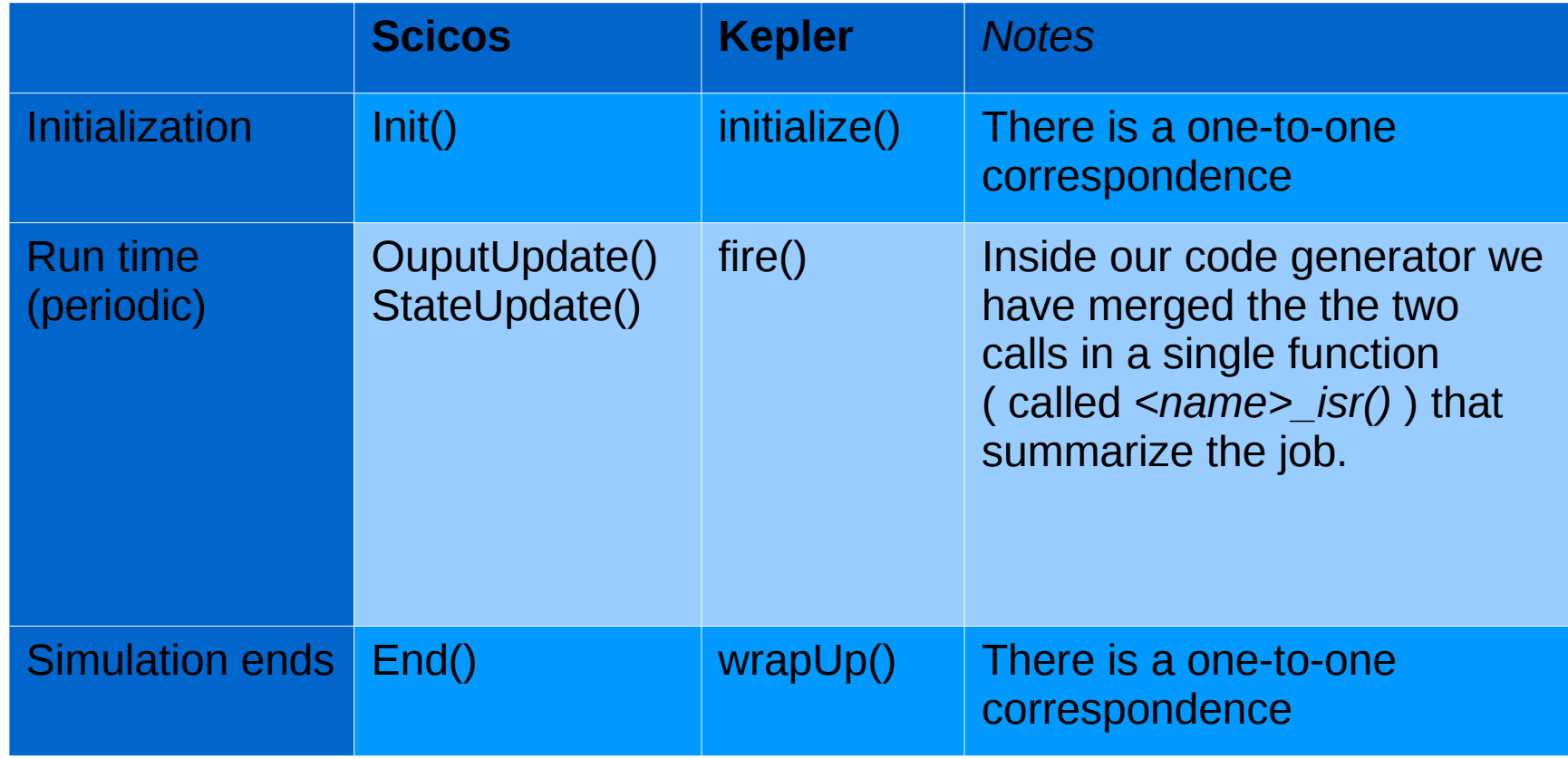

# **How ScicosLab-ITM (Scicos-ITM) was born**

September 2009, status:

- ScicosLab GTK 4.3 : the stable version, full source code available.
- Scicos-RTAI : the last stable version of the code generator of embedded, real time applications, developed by Roberto Bucher (SUPSI, Lugano)

Development actions:

- ScicosLab 4.3 has required a minimum of customization to become able to run on the 64 bit remote Linux server.
- Scicos-ITM: Scicos-RTAI has been modified and extended, in order to become capable to produce all the files required by FC2K.

## **Scicos (Scicos-ITM) architecture**

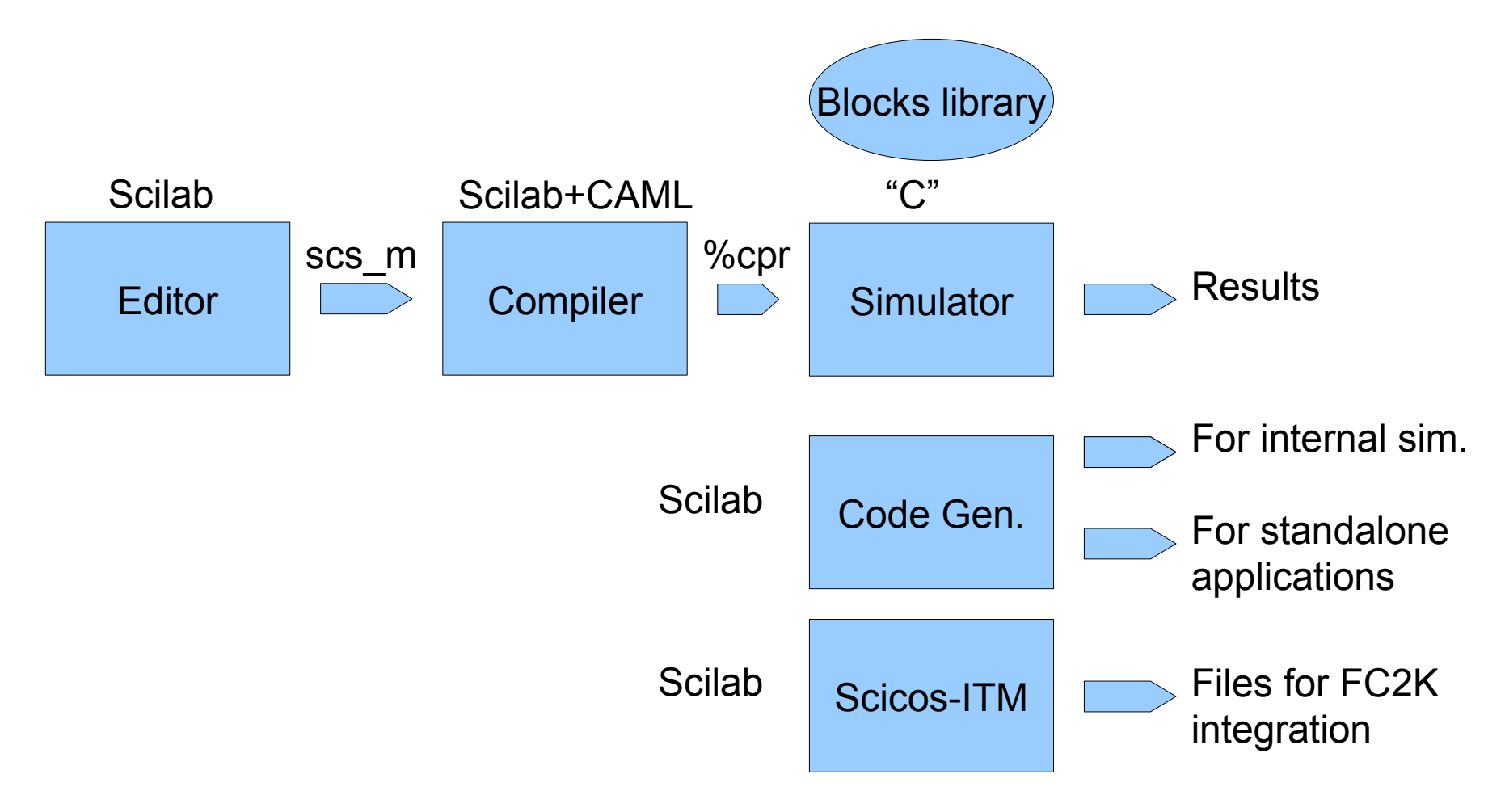

## **Scicos-ITM: where the files are ?**

All the "custom" development (like Scicos-ITM) are store inside the "contrib" folder. For Scicos-ITM is "contrib/ITM". This folder contains several sub folders:

"**macros**" : all the Scilab macros (code generator, interfacing functions, etc.)

"**RT\_template**": the files that "program" the code generator.

"**routines**" : for the moment this folder is empty. Usually this folder contains the C "static" code, e.g. not dynamically generated. If this folder is not empty, the code must be recompiled before usage (please read the buit-in README file).

## **Scicos-ITM: "contrib/ITM/macros"**

"**macros**" folder (Scilab scripts) :

**ITMCodeGen** .sci : the code of the code generator

**SetTarget** .sci : allow the re-targeting of the code generator on different architectures/targets. It is use to switch several default options of the code generator;

**kepler generic inp.sci** : input block for Kepler application. This block dynamically generate a C code that recover data from the Kepler environment; **kepler\_generic\_out.sci** : output block for Kepler application. As above, but to Kepler.

**loadmacros.sce** : the startup file used to load and activate the toolbox; this file is automatically called by "scilab.star" when ScicosLab starts.

# **Scicos-ITM: "contrib/ITM/RT\_template"**

"RT\_template" folder

\* itm.gem : this file specify the elements of the tool chain; in this case:

 \* kepler.mak : the template makefile. This is the standard "pattern" used to automatically generate the Makefile required to compile the shared library used by FC2K

\* kepler.cmd: a list a Scilab command used to "program" the code generator

# **Scicos-ITM: kepler.cmd**

Actually, "kepler.cmd" is just a Scilab script, a sequence of Scilab functions activated in sequence inside the code generator (Scicos-ITM) main loop.

```
lines(0); //** scroll free
[CCode,FCode] = gen blocks(); //** generate the C and Fortran code of dyn. blocks
[Code, Code common, xml, xsd] = make standalone42(); //** generate the C code
                                                   //** and the parameters files 
files = write code(Code,CCode,FCode,Code common); //** write into files
Makename = rt gen make (rdnom, files, archname); //** gen. Makefile
cppwr file name = rt gen cppwr(rdnom, files, archname); //** the C++ wrapper (FC2K)
cwr file name = rt gen cwr(rdnom, files, archname); //** the C wrapper ("no-init"bug
xml file name = rt gen xml(xml, rdnom, files, archname); //** write the file xml
xsd file name = rt gen xsd(xsd, rdnom, files, archname); //** write the file xsd
ok = build fc2k lib(); //** build the library for FC2K using the Makefile
```
### **Synchronous and asynchronous events in Scicos**

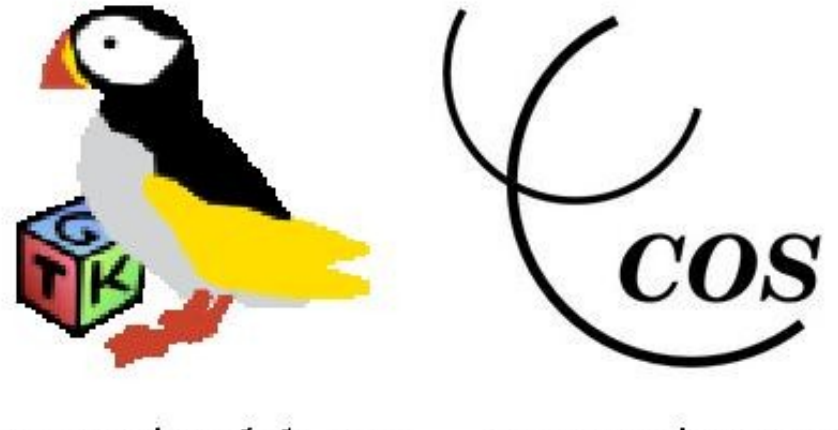

www.scicoslab.org

www.scicos.org

# **Synchronous and asynchronous (events) signals**

Examples :

- Keyboard
- Mouse
- Two clocks on the same MB
- Two clocks on the same Scicos diagram
- The clock and clock/17
- The clock and the clock multiplied by 56/12
- A CPU at 2.5GHz and a DDR2 RAM at 800MHz
- Two watches
- A zero crossing signal
- Two radio controlled watches
- A telephone call

## **Synchronous and asynchronous (events) signals**

In a SYNCHRONOUS system operations are coordinated under the centralized control of a fixed-rate clock signal or a combination of harmonically linked clocks.

An ASYNCHRONOUS system, in contrast, has no global clock: instead, it operates under distributed "just in time" control.

Pure discrete time systems can be simulated and realized as pure synchronous systems.

Mixed (hybrid) continuous time / discrete time systems require a mix of synchronous and asynchronous signals.

## **Synchronous and asynchronous events**

Examples of event handling using Scicos.

Example\_1 : pure discrete system

Example 2 : events from continuous systems (sync/async, zero c.)

Example 3 : sync/async CLOCKS

Example 4 : typical mistakes using CLOCKS

Example 5 : Scicos can talk to you.

# **The thin Red line (in Scicos)**

Simple discrete time simulation (Event/Example\_1.cos)

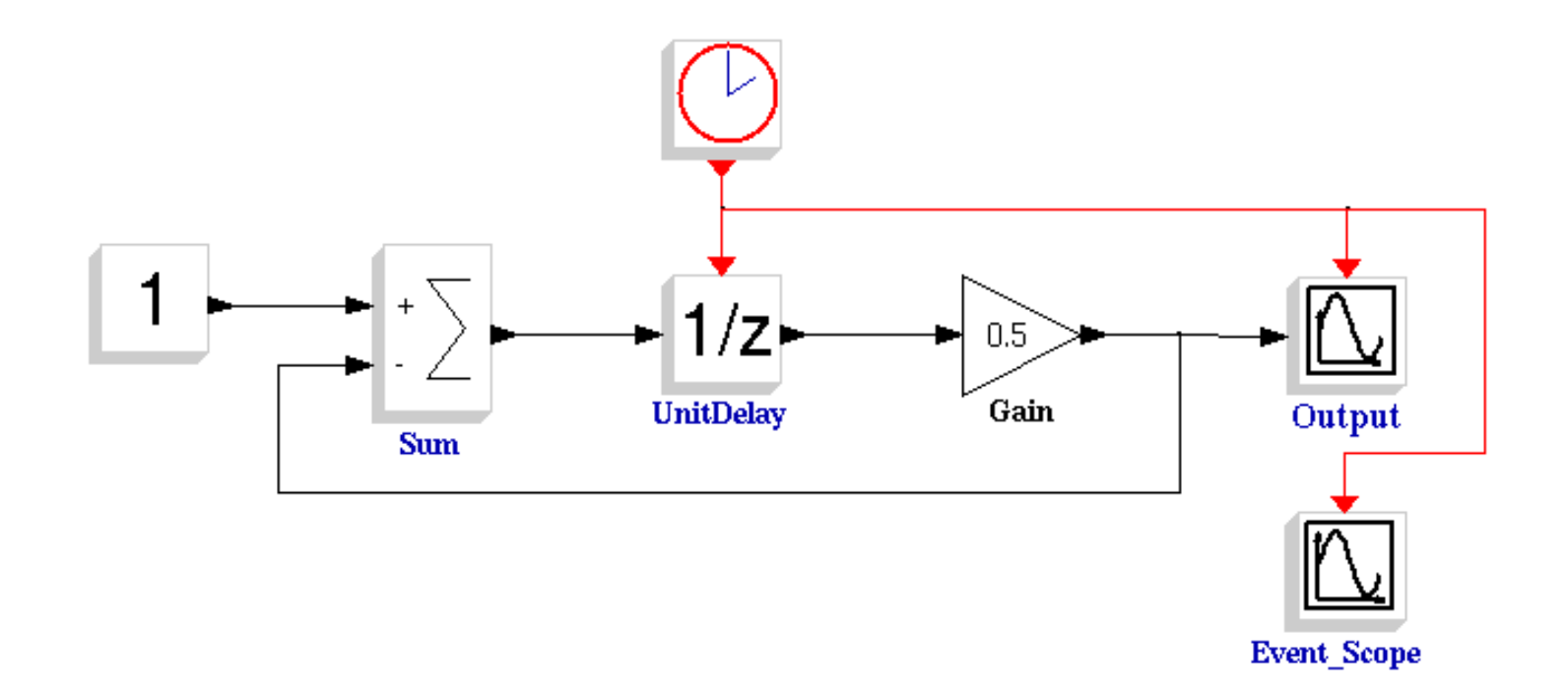

#### **Synchronous and asynchronous events**

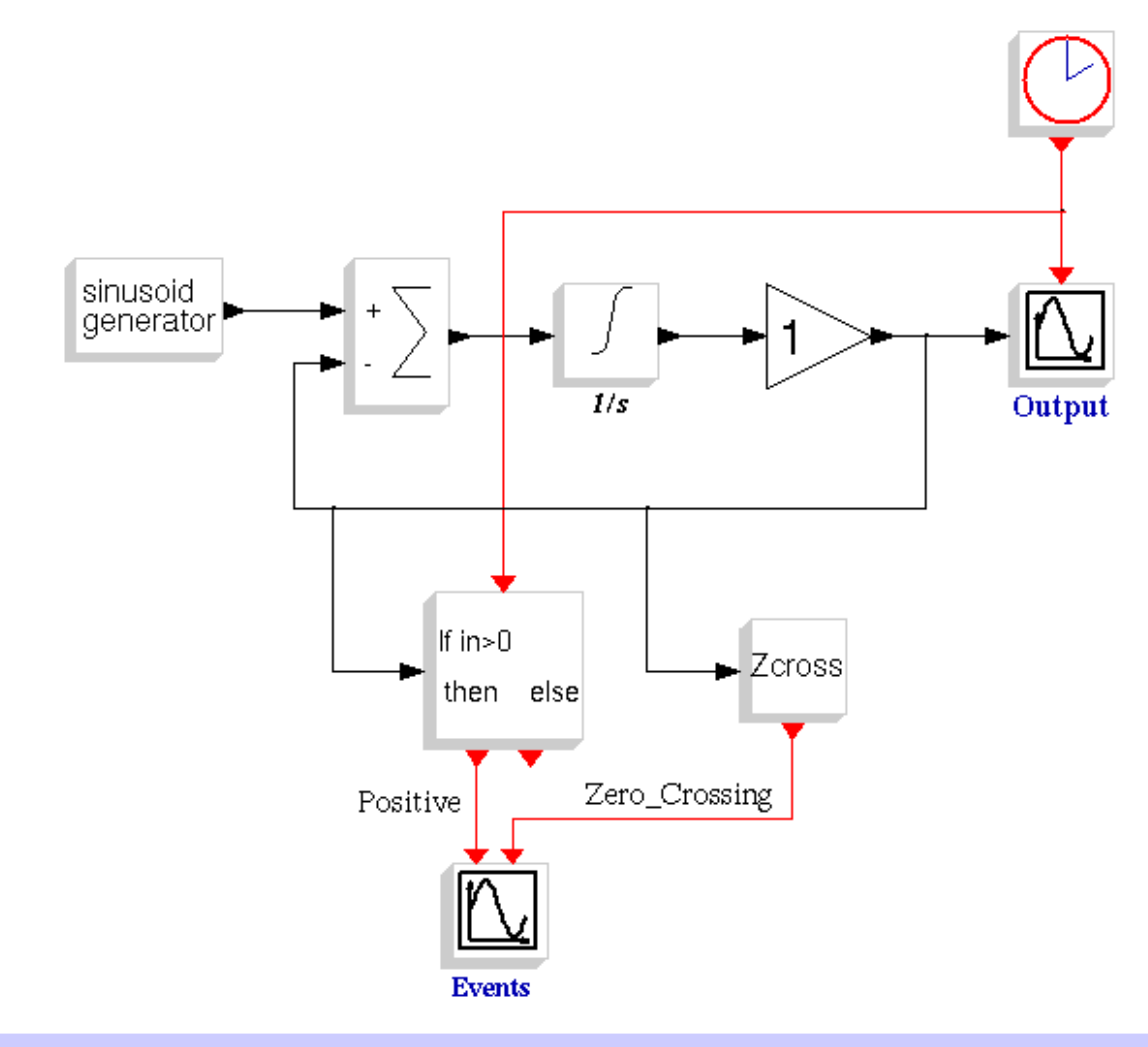

Events from a continuous system. (Events/Example\_2.cos)

Question:

Are "Positive" and "Zero\_Crossing" sync or async events ?

### **More the clocks, more the fun.**

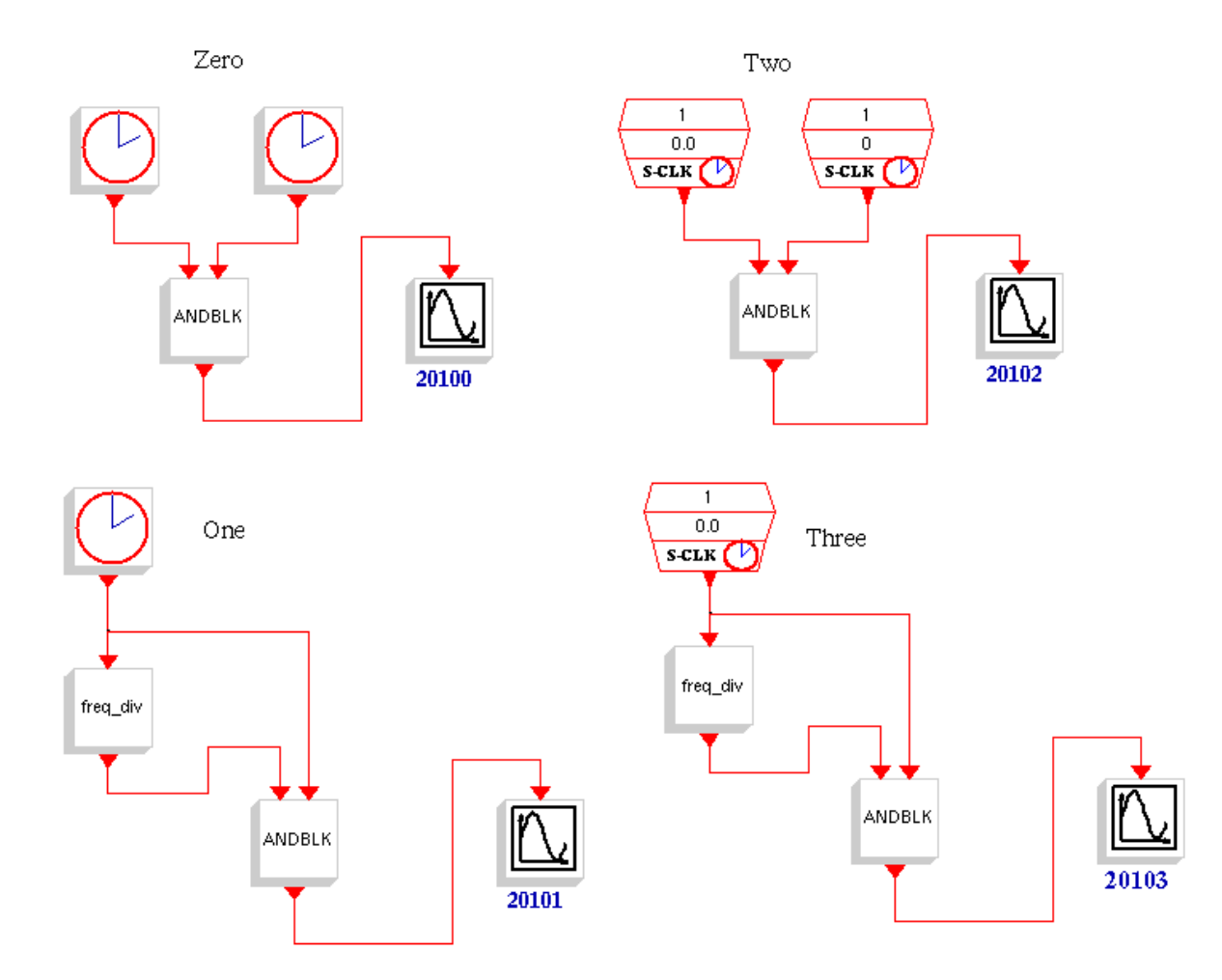

Question:

"Are you capable to anticipate simulation results?"

Events/Example\_3.cos

# **There is more than one of everything (in Scicos)**

Question: "Are you capable to anticipate simulation results?" (Events/Example\_4.cos)

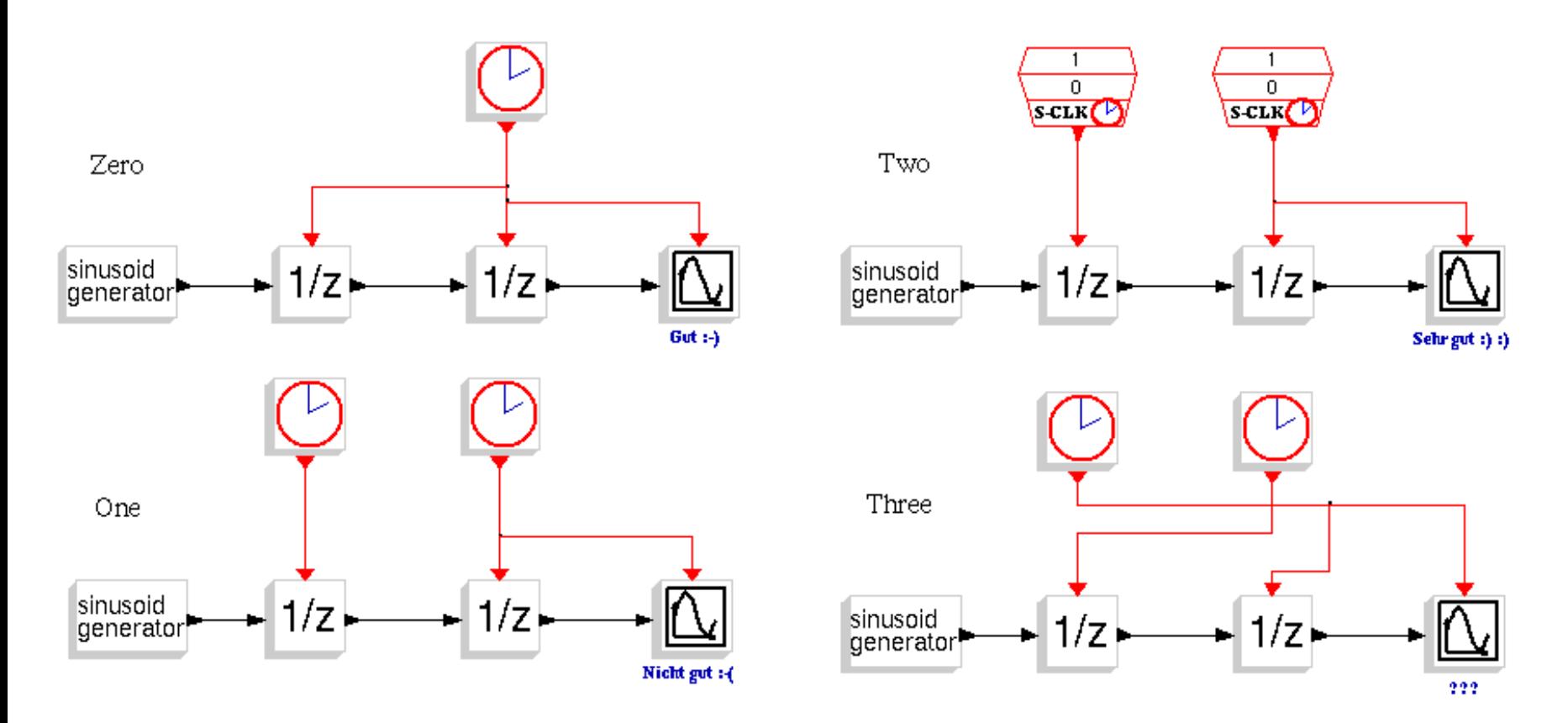

## **Scicos can talk to you**

Welcome to the last circle of the "Scicos Inferno". (Example\_5.cos).

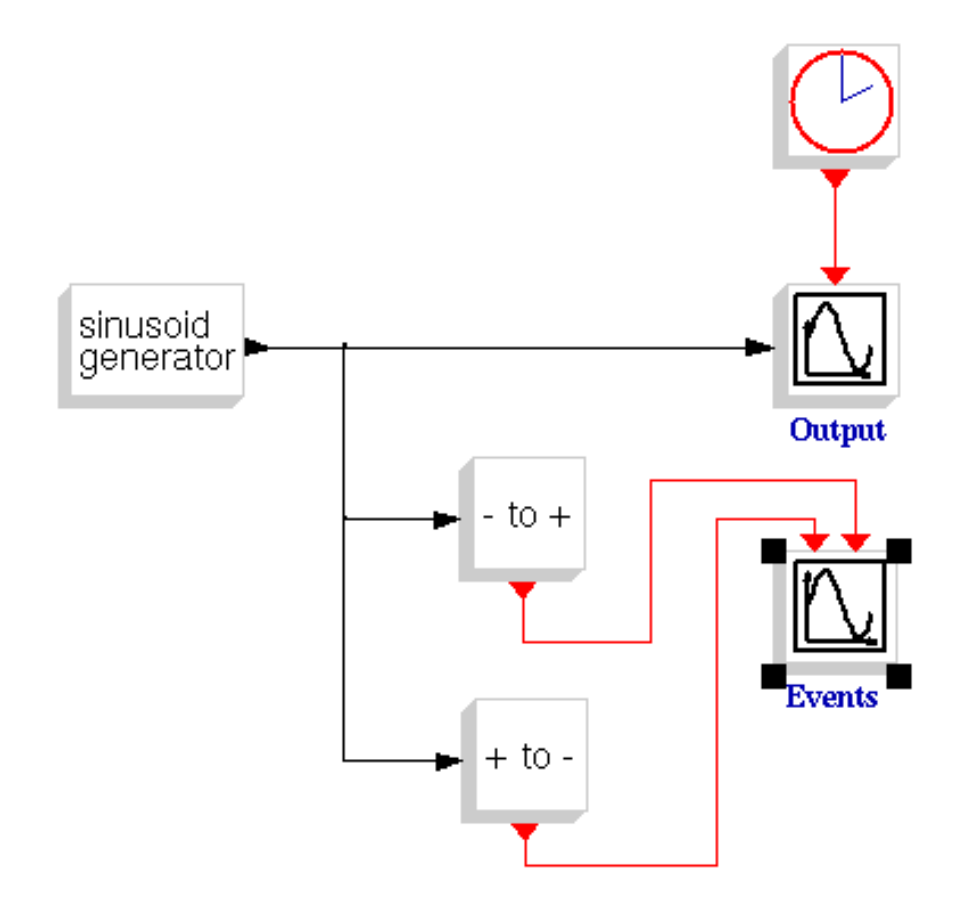